## **Online-Zugang Vereinslogistik:**

1. Auf TuS Website gehen<https://www.tus-holzkirchen.de/>

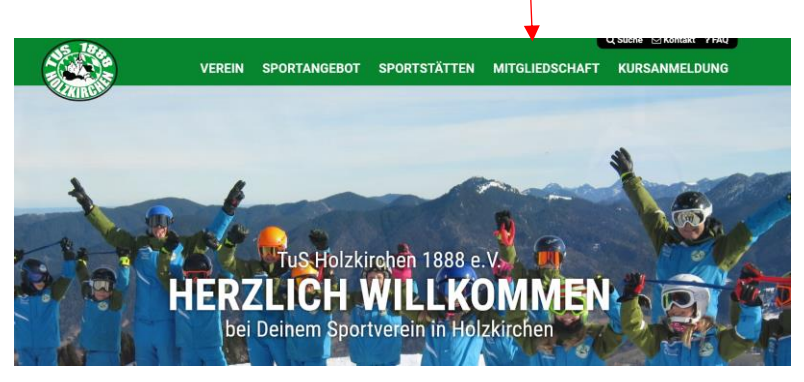

- 2. Auf den Reiter "Mitgliedschaft" gehen
- 3. Auf "Mitgliedszugang TuS online" klicken

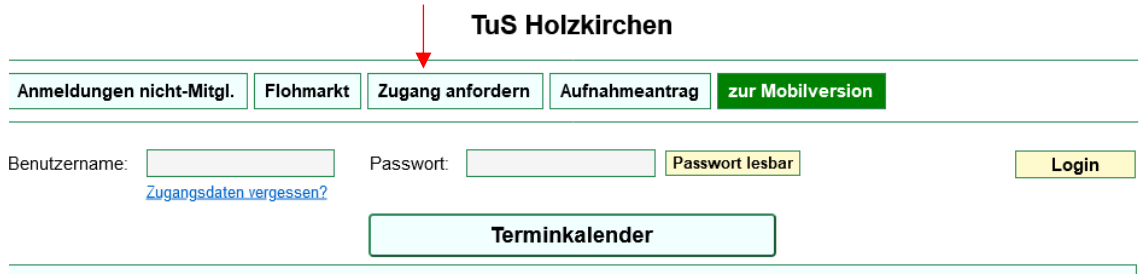

- 4. Auf "Zugang anfordern" klicken
- 5. Füllen Sie Ihre Daten oder die des Kindes aus. (Nur Vereinsmitglieder erhalten einen Zugang!!! Geburtsdatum und Name muss zu der Person gehören, die Vereinsmitglied ist.) Kann **1-2** Tage dauern!
- 6. Auf "Absenden" klicken